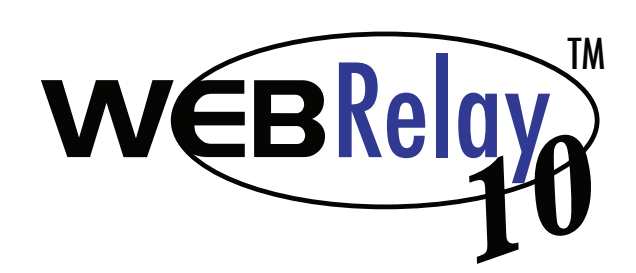

## **Basic Setup Steps:**

(1) Connect unit to power and network only. (Power connections require 0.250" tab connectors.) (2) Set up a computer on the same network to configure WebRelay-10™. To do this, set the IP address of the computer to 192.168.1.50 with a netmask of 255.255.255.0.

(3) Configure WebRelay-10™ using a web browser.

Do this by pointing the browser to

http://192.168.1.2/setup.html.

Username is admin (all lower case).

Password is webrelay (all lower case).

(4) Set the permanent IP address in the configuration page. Restart WebRelay-10™ (remove power, re-apply power).

After restarting the unit, set your computer back to its original settings and access WebRelay-10™ at its new IP address.

(5) Connect relay contacts.

(Relay connections require 0.250" tab connectors.)

## *Quick Start Guide*

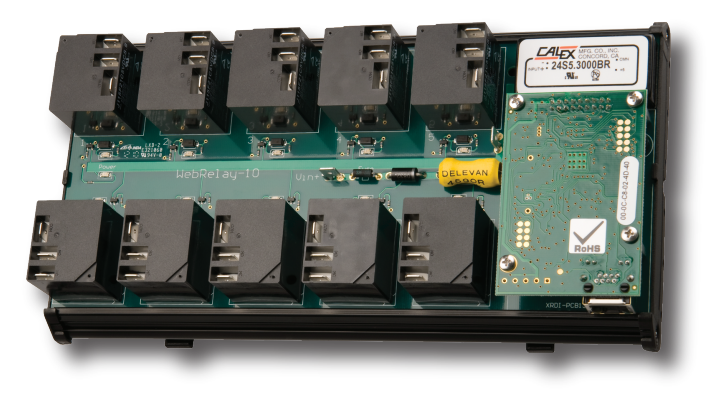

## Factory Default Settings

Default IP Address: 192.168.1.2 Subnet Mask: 255.255.255.0 Setup Page Access: http://192.168.1.2/setup.html Username: admin Control Page Password: *no password set*

Setup Pages Password: webrelay (all lower case)

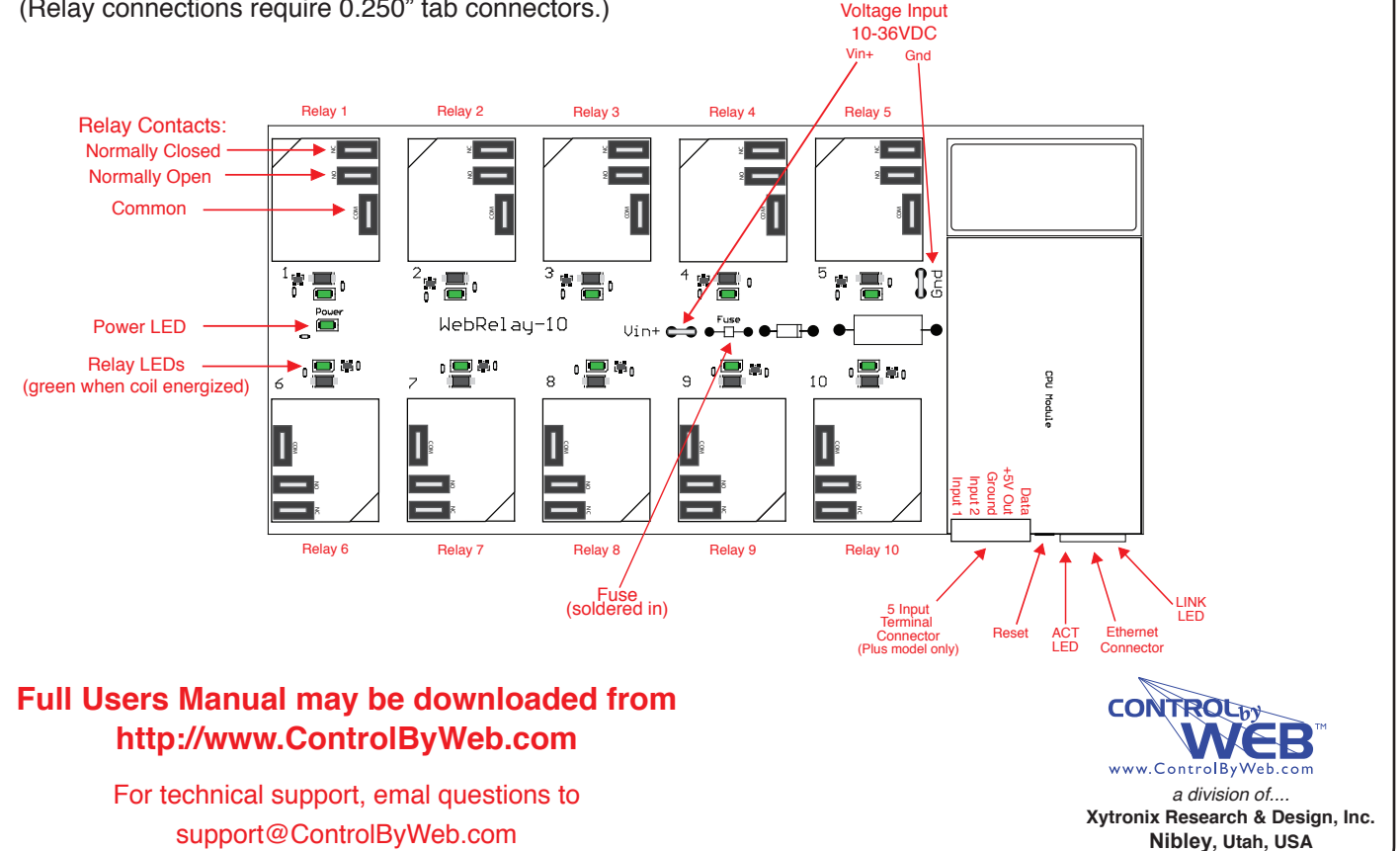